# VOLVO

# **SYSTEMANFORDERUNGEN &** RICHTLINIEN FÜR DIE **WERKSTATT**

LEVC

Kontakt: helpdoc@volvocars.com

Copyright © Volvo Car Corporation

# VOLVO

# **INHALT**

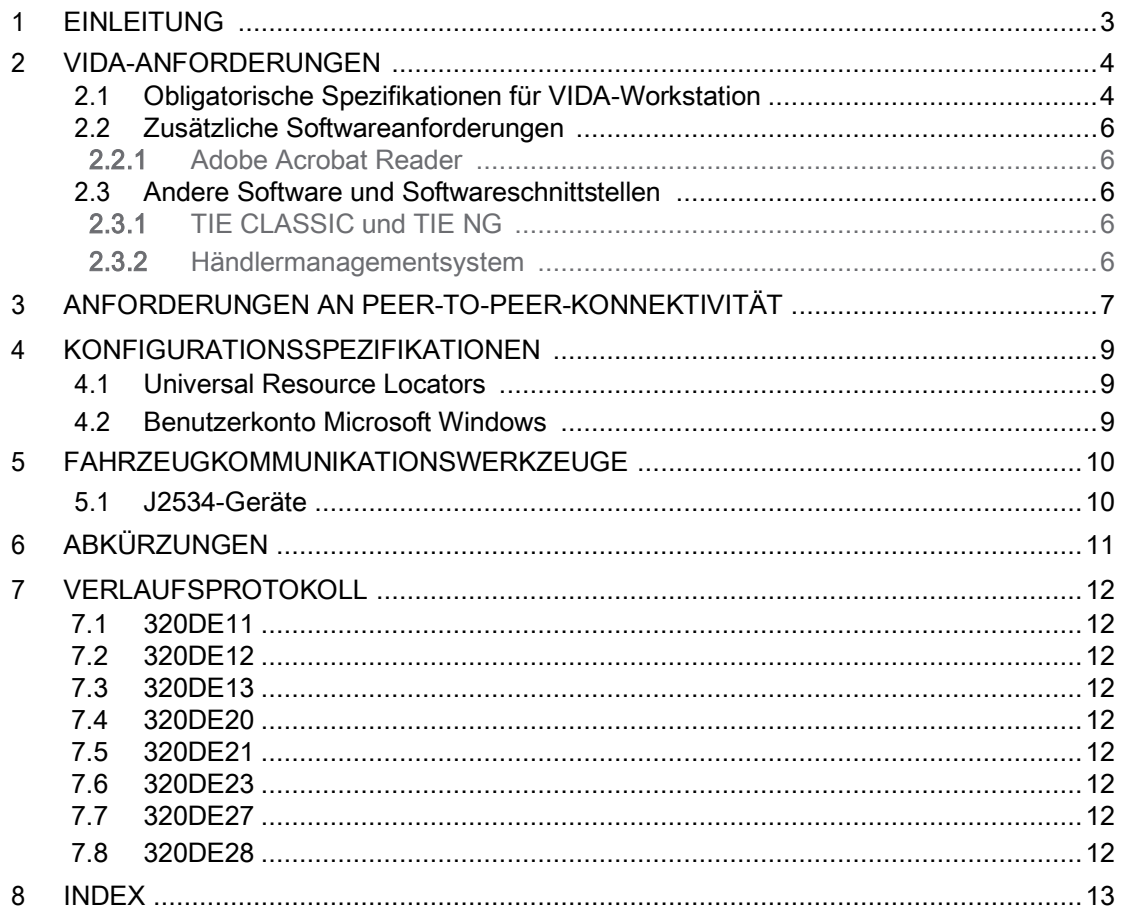

# <span id="page-2-0"></span>1 EINFÜHRUNG

In diesem Dokument sind die technischen Daten und Normen beschrieben, die in die Ausführung von VIDA in einem Werkstattprozess bzw. einer Werkstattumgebung einbezogen werden müssen.

### <span id="page-3-0"></span>2 VIDA-ANFORDERUNGEN

#### <span id="page-3-3"></span><span id="page-3-1"></span>2.1 Obligatorische Spezifikationen für VIDA-Arbeitsplätze

Das Einrichten der richtigen Infrastruktur ist einer der ersten Grundsteine für den Aufbau eines Händlerbetriebs. Das Verständnis für die Händlerinfrastruktur-Anforderungen und der Blick hinter diese Anforderungen können das Endergebnis deutlich verbessern.

Ergreifen Sie die Maßnahmen, um diese vier einfachen aber wirkungsvollen Methoden umzusetzen:

- Überspannungsschutz Die Bereitstellung von Überspannungsschutz für PC und Netzwerkgeräte ist der einfachste und wirkungsvollste Weg, um die Lebensdauer der Ausrüstung zu verlängern und teure Ausfallzeiten zu vermeiden.
- Netzwerk-Workstations, die gängige moderne Methoden nutzen Nutzen Sie STAR DIG, [http://www.starstandard.org/index.php/star](http://www.starstandard.org/index.php/star-standards/dig-dealer-infrastructure-guidelines)[standards/dig-dealer-infrastructure-guidelines,](http://www.starstandard.org/index.php/star-standards/dig-dealer-infrastructure-guidelines) um ein Computernetzwerk mit gängigen Standardgeräten und Protokollen zu implementieren. Die gemeinsame Nutzung von Internetanschlüssen und Druckern kann das Endergebnis des Händlerbetriebs direkt verbessern.
- Sorgen Sie für Virenschutz Virenschutzsoftware hilft, teure Ausfallzeiten der Systeme zu vermeiden.
- Nutzen Sie sinnvolle und hilfreiche Gewährleistungsdienstleistungen für die Ausrüstung - bedenken Sie beim Aushandeln von Gewährleistungsdienstleistungen, dass die durchschnittliche Lebensdauer eines PCs drei Jahre beträgt und sich Reparaturdienste vor Ort für den Betrieb weniger störend auswirken und kostengünstiger sein können.

![](_page_3_Picture_9.jpeg)

#### Achtung

Die Installation und der Betrieb von VIDA in Terminalserver-Umgebungen oder unter anderen Betriebssystemen als die aufgeführten wird nicht unterstützt. Die Funktionalität von VIDA kann in solchen Umgebungen nicht garantiert werden.

<span id="page-3-2"></span>VIDA wird als Desktop-Anwendung geliefert. Dennoch muss ein Installationspaket auf dem Computer installiert werden, um die erforderlichen Softwarekomponenten zu erhalten. Laden Sie das Installationspaket VIDA Prerequisites von [http://vidainstaller.volvocars.biz/client-installer](http://vidainstaller.volvocars.biz/client-installer-levc/VIDALEVCSetup.exe)[levc/VIDALEVCSetup.exe](http://vidainstaller.volvocars.biz/client-installer-levc/VIDALEVCSetup.exe) herunter.

![](_page_3_Picture_13.jpeg)

#### Achtung

Damit VIDA korrekt funktioniert, ist es wichtig, dass stets die neueste Version von VIDA Prerequisites installiert ist.

![](_page_3_Picture_16.jpeg)

#### Achtung

Installieren Sie VIDA nur auf physischen Computern, die Windows 10 oder 11 als Betriebssystem haben.

Die Installation von VIDA wird nicht unterstützt, wenn:

- Windows 10 oder 11 auf einem Windows-Server, Remote Desktop, auf Citrix o. ä. installiert ist;
- Windows 10 oder 11 auf virtuellen Betriebssystemen wie VMware, Alienware o. ä. installiert ist.

Alle Probleme, die bei den oben genannten nicht unterstützten Konfigurationen auftreten, werden durch Updates von VIDA nicht behoben. Die Benutzer erhalten keinen Support.

# $0<sub>l</sub>$  v $0<sub>l</sub>$

<span id="page-4-0"></span>![](_page_4_Picture_75.jpeg)

<span id="page-4-1"></span><sup>1</sup>Die Prozessorbezeichnung wird häufig geändert. Dies ist ein Beispiel für das zu nutzende System.

<sup>2</sup>Speicherplatz, der vor dem Installieren von VIDA verfügbar sein sollte. Die Empfehlung basiert auf dem Anstieg der verwendeten Festplattenkapazität über einen Zeitraum von drei Jahren. Wenn Sie weitere Anwendungen haben, müssen Sie für diese zusätzlichen Speicherplatz entsprechend ihren Anforderungen vorsehen.

<sup>3</sup>Mobile Service ist ein Konzept, das den Technikern die Wartung der Fahrzeuge außerhalb der Werkstatt ermöglicht. Damit diese problemlos funktionieren kann, müssen die Software-Dateien lokal auf dem Computer gespeichert sein.

<sup>4</sup>Zusätzliche USB-Anschlüsse werden u.U. für andere Ausrüstung wie eine Maus oder eine Tastatur benötigt.

<sup>5</sup>Mindestanforderungen an die Händler-Infrastruktur für VIDA. Windows Update muss aktiviert und alle verfügbaren Updates von Microsoft müssen installiert sein.

<sup>6</sup>Die Anwendung ist für das Breitbildformat optimiert. Das Anwendungsdesign ist "flüssig", d.h. die Anwendung dehnt sich aus, um die verfügbare Bildschirmfläche vollständig zu nutzen. Dadurch können kleinere Bildschirme genutzt werden, wobei Sie jedoch bedenken sollten, dass es schwierig sein kann, Schaltpläne und andere Abbildungen, die eine Vielzahl von Informationen enthalten, zu lesen.

<sup>7</sup>Eine Internetverbindung muss in allen Werkstätten verfügbar sein und wird für die Kommunikation zwischen den VIDA-Workstations und den zentralen VIDA-Servern genutzt. Dies ist die obligatorische Mindestleistung des internen Netzwerkes.

<sup>8</sup>Obligatorische Mindestbandbreite für eine annehmbare Leistung. Allerdings gilt, dass je größer die Bandbreite, umso besser funktioniert VIDA.

![](_page_5_Figure_0.jpeg)

<sup>9</sup> Ein NAS-Laufwerk ermöglicht es jeder VIDA-Workstation, im Netzwerk auf die darauf gespeicherten Daten zuzugreifen. Für das lokale Cachen von VIDA-Daten wird ein professioneller lokaler Netzwerkspeicher mit der angegebenen Größe pro Kundenorganisation (Partner-ID) benötigt. Dieser wird von einem Netzwerkspeicher (NAS) verwaltet. Der für VIDA notwendige Speicherplatz wird sich bei gegebenen Anlässen erhöhen.

<sup>10</sup>Die Fahrzeuge benötigen einen mobilen Internetzugang in den Werkstätten, um bordeigene Apps des Fahrzeugs in derselben Weise herunterzuladen zu können, wie wenn Kunden ihr Fahrzeug mit dem Internet verbinden würden. Mobiles Internet wird den Fahrzeugen normalerweise über ein Smartphone, das über USB, Bluetooth oder Wi-Fi (durch Einrichten eines Wi-Fi-Hotspots) mit dem Fahrzeug verbunden ist, bereitgestellt. USB-Dongles mit 3G/4G können nicht genutzt werden. Folglich benötigt die Werkstatt ein Smartphone für die Fehlersuche bei Problemen in Bezug auf die Konnektivität, um in der Lage zu sein, die Vorgehensweise der Kunden nachzubilden. VIDA benötigt zudem mobiles Internet für den Fall einer mobilen Fehlersuche (beispielsweise während des Fahrens), wofür dasselbe Smartphone genutzt werden könnte. Alternativ dazu könnte ein USB-Dongle für eine VIDA-Workstation genutzt werden.

#### <span id="page-5-0"></span>2.2 Zusätzliche Softwareanforderungen

Es werden verschiedene Plug-ins benötigt und es müssen unterschiedliche Softwarevoraussetzungen erfüllt sein, damit VIDA korrekt funktionieren kann. Diese werden in den nachfolgenden Abschnitten beschrieben.

<span id="page-5-5"></span><span id="page-5-1"></span>2.2.1 Adobe Acrobat Reader

Um .pdf-Dateien betrachten zu können, ist für einige Funktionen in VIDA die Software Adobe Acrobat Reader erforderlich. Adobe Acrobat Reader muss separat installiert werden und ist kostenfrei über diesen Link erhältlich: [http://get.adobe.com/reader/.](http://get.adobe.com/reader/)

#### <span id="page-5-2"></span>2.3 Andere Software und Softwareschnittstellen

<span id="page-5-7"></span><span id="page-5-3"></span>2.3.1 TIE CLASSIC und TIE NG

TIE CLASSIC wird verwendet, um Fehler/Diskrepanzen zu melden und Informationen zu verteilen. TIE NG wird für die Verteilung von Servicejournalen genutzt.

<span id="page-5-6"></span><span id="page-5-4"></span>2.3.2 Dealer Management System

Händler können sich aus VIDA mit ihrem lokal installierten Händlermanagementsystem (DMS) durch Konfigurieren eines lokal verfügbaren "Endpunkts VIDA-DMS-Schnittstelle" verbinden.

![](_page_5_Picture_12.jpeg)

#### Achtung

Diese Anweisungen erstrecken sich nicht auf die Einstellungen zwischen der Implementierung der VIDA-DMS-Schnittstelle und dem aktuellen DMS. Dies obliegt der die VIDA-DMS-Schnittstelle implementierenden Partei.

<span id="page-5-8"></span>Um die Funktionstüchtigkeit zu gewährleisten, müssen folgende Schritte ausgeführt werden:

- 1. Der DMS-Lieferant muss die VIDA-DMS-Schnittstelle implementiert haben.
- 2. Die Kundeninformationen in VIDA Admin müssen aktualisiert werden.

# <span id="page-6-1"></span><span id="page-6-0"></span>3 ANFORDERUNGEN AN DIE PEER-TO-PEER-VERBINDUNG

Die Fahrzeuge können für Diagnosen und Softwaredownloads mit einem Standard-Ethernet-Kabel und Netzwerksteckern für eine Peer-to-Peer-Verbindung direkt mit einer VIDA-Workstation verbunden werden.

Es werden folgende Komponenten benötigt:

#### Obligatorische Komponenten

● VOE-Adapter (OBD zum Ethernet).

![](_page_6_Picture_6.jpeg)

Abb. 1 VOE-Adapter\*

\* Die Abbildung zeigt einen Adapter der 2. Generation. Die 1. Generation kann nach wie vor verwendet werden.

- Ethernet-Netzwerkeingang für jede VIDA-Workstation für Peer-to-Peer-Verbindung. Dies kann eine PCI-Netzwerkkarte oder ein USB-Ethernet-Adapter sein.
- Ethernet-Kabel vom Typ CAT5, CAT5e oder CAT6.

![](_page_6_Picture_11.jpeg)

Abb. 2 Ethernet-Kabel

● Ein Ethernet-Kabel-Prüfgerät.

#### Zusätzliche Komponenten

● USB-Ethernet-Adapter für Internetverbindung, wenn ein Peer-to-Peer-verbundenes Fahrzeug den Ethernet-Anschluss der VIDA-Workstation belegt.

# $0LV0$

![](_page_7_Picture_1.jpeg)

#### Achtung

Der Anschluss kann abweichen und hängt vom Hersteller des USB-Ethernet-Adapters ab. Während der Entwicklungsphase haben sich für LEVC die folgenden Adapter als für diese Aufgabe am besten geeignet erwiesen:

D-link 3.0 Fast Ethernet Adapter

D-link DUB-1312

Es kann andere Adapter mit ähnlichen Eigenschaften geben, aber da sie nicht durch LEVC getestet wurden, können sie nicht empfohlen werden.

![](_page_7_Picture_7.jpeg)

Abb. 3 USB-Ethernet-Adapter

## <span id="page-8-0"></span>4 KONFIGURATIONSSPEZIFIKATIONEN

#### <span id="page-8-3"></span><span id="page-8-1"></span>4.1 Uniform Resource Locators (URLs (einheitliche Quellenanzeiger))

VIDA nutzt mehrere URL, die alle auf \*.volvocars.biz\* zu finden sind. Stellen Sie sicher, dass \*.volvocars.biz\* nicht von einem Proxy oder einer Firewall blockiert wird.

Die folgenden abgehenden Ports einer Internet-Firewall müssen geöffnet werden:

![](_page_8_Picture_118.jpeg)

#### <span id="page-8-4"></span><span id="page-8-2"></span>4.2 Benutzerkonto Microsoft Windows

Um VIDA installieren zu können, muss das Benutzerkonto für Microsoft Windows auf Administrator eingestellt sein.

![](_page_8_Picture_8.jpeg)

#### Achtung

Sie können VIDA nicht ausführen, wenn Sie im Betriebssystem mit einem Gastkonto angemeldet sind. Eine Domainpolicy, die die normalen Rechte für die unterstützen Benutzerkonten aufheben, ist zu vermeiden. Bei bestimmten Einschränkungen könnte VIDA nicht funktionieren. Es wird dringend empfohlen, dass sich alle VIDA-Benutzer als Administratoren mit vollen Administratorrechten anmelden.

### <span id="page-9-2"></span><span id="page-9-0"></span>5 FAHRZEUGKOMMUNIKATIONSWERKZEUGE

VIDA muss nicht über ein Kommunikationswerkzeug mit dem Fahrzeug verbunden sein. Die bevorzugte Methode für das Verbinden von VIDA mit einem Fahrzeug besteht in der Verwendung eines Ethernet-Kabels, Peer-to-Peer, zwischen einer VIDA-Workstation und einem Fahrzeug.

- Peer-to-Peer liefert eine:
	- Deutlich schnellere Kommunikation, insbesondere beim Herunterladen von Software.
	- Ein vereinfachtes Vorgehen beim Verbinden.
	- Weniger Teile, die beschädigt werden können.
	- Kostengünstigere Ausrüstung (ein herkömmliches Ethernet-Kabel und ein Adapter für den Anschluss eines Fahrzeugs).

#### <span id="page-9-1"></span>5.1 J2534-Geräte

Bei allen Fahrzeugen ab Modelljahr 2004, die OBD haben und neu programmiert werden können, müssen die Hersteller SAE J2534 einhalten. Es gibt zwei verschiedene Versionen von J2534:

● Das J2534-1 kann für den Download von Software in Fahrzeuge ab und einschließlich Modelljahr 2004 genutzt werden. Das J2534-1 verwaltet Software für emissionsbezogene Steuergeräte im CAN HS (Controller Area Network High Speed).

Das J2534-1 ist nicht für die Diagnostik verwendbar.

● Das J2534-2 verwaltet das Herunterladen von Software in die Steuergeräte sowohl im CAN HS als auch CAN MS (Controller Area Network Middle Speed).

Die zur Validierung der Übereinstimmung von VIDA mit J2534 verwendete Hardware kann separat bei Drittanbietern erworben werden. Für die Validierung wurden die folgenden J2534-Durchlauf-Geräte verwendet:

- J2534-1: Actia Passthru+ XS und CarDAQ2534.
- J2534-2s: CarDAQ Plus.

Für weitere Informationen zu diesen Geräten wenden Sie sich bitte an den jeweiligen Hersteller.

# <span id="page-10-1"></span><span id="page-10-0"></span>6 ABKÜRZUNGEN

![](_page_10_Picture_99.jpeg)

### <span id="page-11-0"></span>7 HISTORIE

### <span id="page-11-1"></span>7.1 320DE11

Das Kapitel [Obligatorische Spezifikationen f](#page-3-1)*ü*r VIDA-Workstation wurde überarbeitet. Das gemeinsam genutzte Laufwerk wurde entfernt. Stattdessen sollte stets ein NAS verwendet werden. URLs wurden aktualisiert.

#### <span id="page-11-2"></span>7.2 320DE12

Von VIDA verwendete URL wurden entfernt und durch \*.volvocars.biz\* ersetzt. Enddatum für Windows 7 wurde auf 14.01.2020 verschoben.

#### <span id="page-11-3"></span>7.3 320DE13

In die Tabelle [Universal Resource Locators](#page-8-1) wurde "Zielort, beliebig" eingefügt.

#### <span id="page-11-4"></span>7.4 320DE20

Aktualisierte Informationen zu obligatorischen Anforderungen für das VIDA-Arbeitsgerät. Das Kapitel über TIE wurde mit Informationen zu den Anforderungen in Bezug auf TIE NG aktualisiert. Der erforderliche NAS-Speicherplatz wurde von 1 auf 2 TB geändert.

### <span id="page-11-5"></span>7.5 320DE21

Informationen *ü*ber TIE f*ü*r unabh*ä*ngige Werkst*ä*tten in den USA und Kanada hinzugef*ü*gt. Google Chrome als m*ö*glicher Webbrowser hinzugef*ü*gt. Markierungen f*ü*r Anforderungen an empfohlene VIDA-Arbeitsstationen entfernt. Verwendung des Ethernet-Satzes und Informationen *ü*ber Wi-Fi bearbeitet. Kleinere Anpassungen im Inhalt.

#### <span id="page-11-6"></span>7.6 320DE23

Anforderungen an das Betriebssystem wurden aktualisiert. Benachrichtigung Systemanforderungen bei nicht unterst*ü*tzten Installationen wurde hinzugef*ü*gt.

#### <span id="page-11-7"></span>7.7 320DE27

Browseranforderungen gelöscht. Browseranforderungen für TIE Classic und TIE NG wurden gelöscht.

#### <span id="page-11-8"></span>7.8 320DE28

Systemanforderungen mobiler Service wurden hinzugefügt.

# VOLVO

# <span id="page-12-0"></span>8 ALPHABETISCHES VERZEICHNIS

![](_page_12_Picture_174.jpeg)

![](_page_12_Picture_175.jpeg)

Copyright © Volvo Car Corporation